# Quick Start Guide

Οδηγός γρήγορης έναρξης

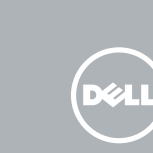

# Dell Bluetooth Keyboard Folio WK415

# Pull out the insulation strip and turn on 1 the keyboard

Τραβήξτε έξω τη μονωτική ταινία και ενεργοποιήστε το πληκτρολόγιο قم بسحب الشريط العازل وتشغيل لوحة المفاتيح

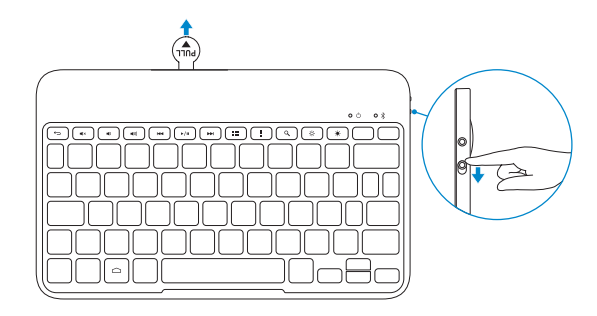

# 3 Pair the keyboard

Αντιστοιχίστε το πληκτρολόγιο إقران لوحة المفاتيح

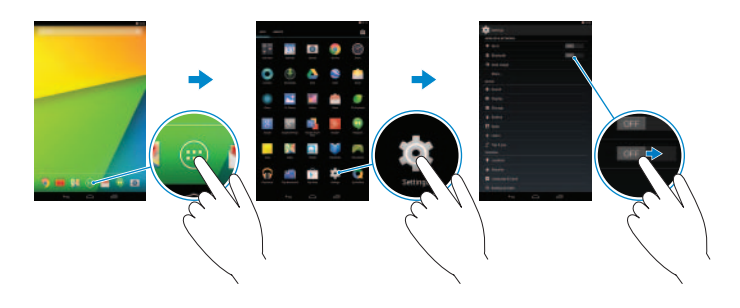

# 2 Press the Bluetooth button for 3 seconds to enable pairing mode

Πιέστε το κουμπί Bluetooth επί 3 δευτερόλεπτα για να ενεργοποιήσετε τη λειτουργία αντιστοίχισης

اضغط على زر Bluetooth لمدة 3 ثوانٍ من أجل تمكين وضع الإقران

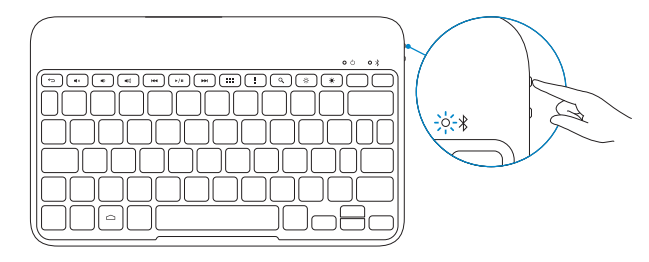

- 1. On your tablet, tap All Apps  $\bigoplus$  > Settings  $\bigoplus$  → WIRELESS & NETWORKS → Bluetooth.
- 2. Enable Bluetooth by moving the slider to ON position.
- 3. Tap Bluetooth.
- 4. Tap Dell WK415 Keyboard.
- **5.** Follow the instructions on the screen.
- 1. Στην ταμπλέτα σας πατήστε τις επιλογές **Όλες οι εφαρμογές** → **Ρυθμίσεις** → **ΑΣΥΡΜΑΤΗ ΕΠΙΚΟΙΝΩΝΙΑ & ΔΙΚΤΥΑ**→ **Bluetooth**.
- 2. Ενεργοποιήστε τη λειτουργία Bluetooth φέρνοντας το ρυθμιστικό στη θέση **Ενεργοποίηση**.
- 3. Πατήστε την επιλογή **Bluetooth**.
- 4. Πατήστε την επιλογή **Πληκτρολόγιο Dell WK415**.
- 5. Ακολουθήστε τις οδηγίες που παρουσιάζονται στην οθόνη.

**NOTE:** The batteries are installed when you receive the keyboard. **ΣΗΜΕΙΩΣΗ:** Όταν παραλαμβάνετε το πληκτρολόγιο, οι μπαταρίες είναι εγκατεστημένες. **مالحظة:** يتم تركيب البطاريات عند استالم لوحة المفاتيح.

- .1 في الجهاز اللوحي الخاص بك، انقر فوق **كل التطبيقات** ← **اإلعدادات** ← **الشبكة الالسلكية والشبكات**← **Bluetooth**.
- .2 قم بتمكين Bluetooth من خالل تحريك الشريط المنزلق إلى الموضع **تشغيل**.
	- .3 انقر فوق **Bluetooth**.
	- .4 انقر فوق **لوحة مفاتيح 415WK Dell**.
	- .5 اتبع اإلرشادات الموضحة على الشاشة.

## Replacing the batteries

Επανατοποθέτηση των μπαταριών استبدال البطاريات

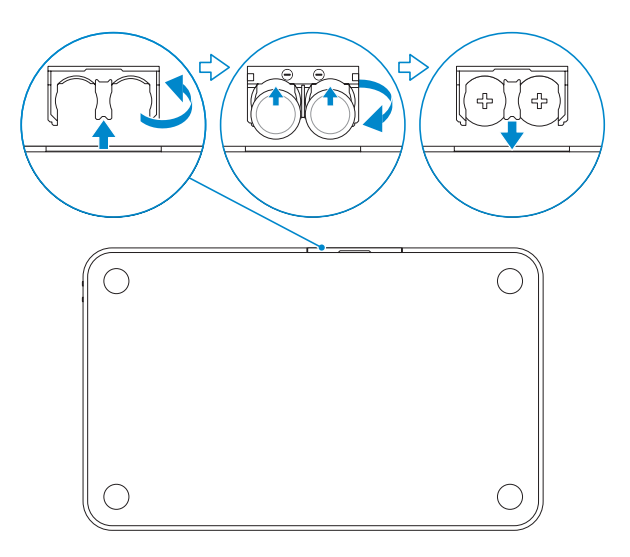

# Search

Αναζήτηση بحث

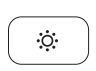

#### Decrease brightness Μείωση φωτεινότητας تخفيض مستوي السطوع

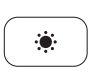

- key Home 1. مفاتيح االختصار 1. Πλήκτρο αρχικής οθόνης
- 2. Shortcut keys
- 3. Battery tray
- 4. Power-status light
- 5. Bluetooth-status light
- 6. Bluetooth button
- 7. Power switch
- 8. Tablet case
- 9. Stylus holder
- 10. Tablet stand/Flip cover
	- مفتاح الصفحة الرئيسية . 1
	- 2. مفاتيح الاختصار

# Increase brightness

Αύξηση φωτεινότητας رفع مستوى السطوع

# Shortcut Keys

Πλήκτρα συντόμευσης

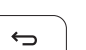

2. Πλήκτρα συντόμευσης 3. Συρτάρι μπαταρίας

- 3. درج البطارية
- مصباح حالة الطاقة . 4
- مصباح حالة Bluetooth . 5
	- زر Bluetooth . 6
	- زر التشغيل . 7
- حقيبة الجهاز اللوحي . 8
- حامل Stylus . 9
- 1010حامل الجهاز اللوحي/الغطاء القالب

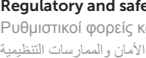

4. Λυχνία κατάστασης τροφοδοσίας 5. Λυχνία κατάστασης Bluetooth

6. Κουμπί Bluetooth 7. Διακόπτης τροφοδοσίας 8. Θήκη ταμπλέτας

9. Λουρί συγκράτησης γραφίδας 10. Βάση/Πτυσσόμενο κάλυμμα ταμπλέτας

### Features

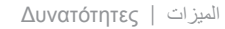

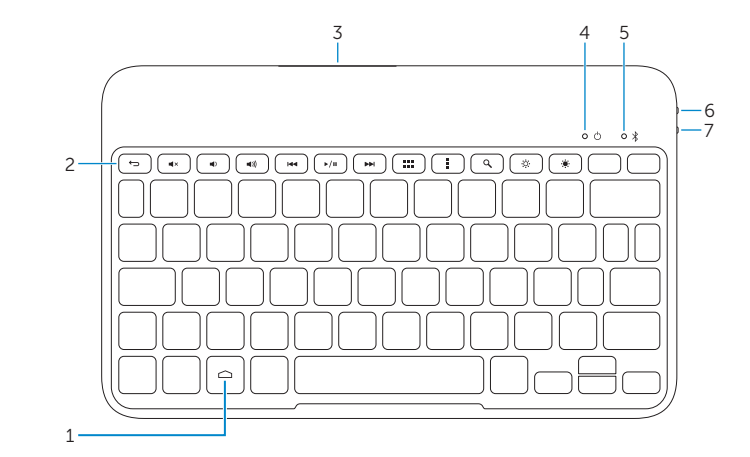

## Back

Πίσω όψη الخلفية

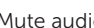

#### Mute audio

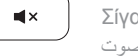

Σίγαση ήχου كتم الصوت

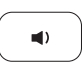

### Decrease volume

Μείωση ακουστικής έντασης خفض مستوى الصوت

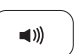

#### Increase volume

Αύξηση ακουστικής έντασης رفع مستوى الصوت

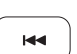

#### Play previous track/chapter

Αναπαραγωγή προηγούμενου κομματιού/κεφαλαίου تشغيل المسار/الفصل السابق

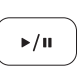

# 9 8<br>9<br>10 )اإلجراءات )Action قائمة Printed in China.

### Play/Pause

Αναπαραγωγή/Παύση تشغيل/إيقاف مؤقت

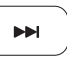

#### Play next track/chapter

Αναπαραγωγή επόμενου κομματιού/κεφαλαίου تشغيل المسار/الفصل التالي

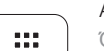

### All apps

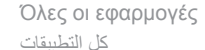

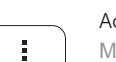

#### Action menu

Μενού ενεργειών

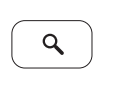

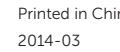

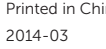

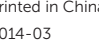

© 2014 Dell Inc. © 2014 Google Inc.

#### Product support and manuals

Υποστήριξη και εγχειρίδια προϊόντων دعم المنتج والدالئل

dell.com/support dell.com/support/manuals

#### Contact Dell

Επικοινωνία με την Dell اتصل بـ Dell

dell.com/contactdell

#### Regulatory and safety

Ρυθμιστικοί φορείς και ασφάλεια ممارسات األمان والممارسات التنظيمية

dell.com/regulatory\_compliance

06RP56A00

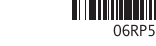

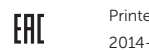

#### Regulatory model and type

Μοντέλο και τύπος κατά τους ρυθμιστικούς φορείς الموديل التنظيمي والنوع

K07M K07M001